## **Nollställning av lösenord för BIOS för DDG:s P4-datorer**

För att nollställa lösenordet på datorerna och göra det möjligt att ändra inställningar för uppstart och liknande krävs att man gör enligt nedan.

- 1. Stäng av datorn och dra ut sladden
- 2. Öppna locket på sidan av datorn.
- 3. Lokalisera den gröna jumpern enligt bilden nedan.

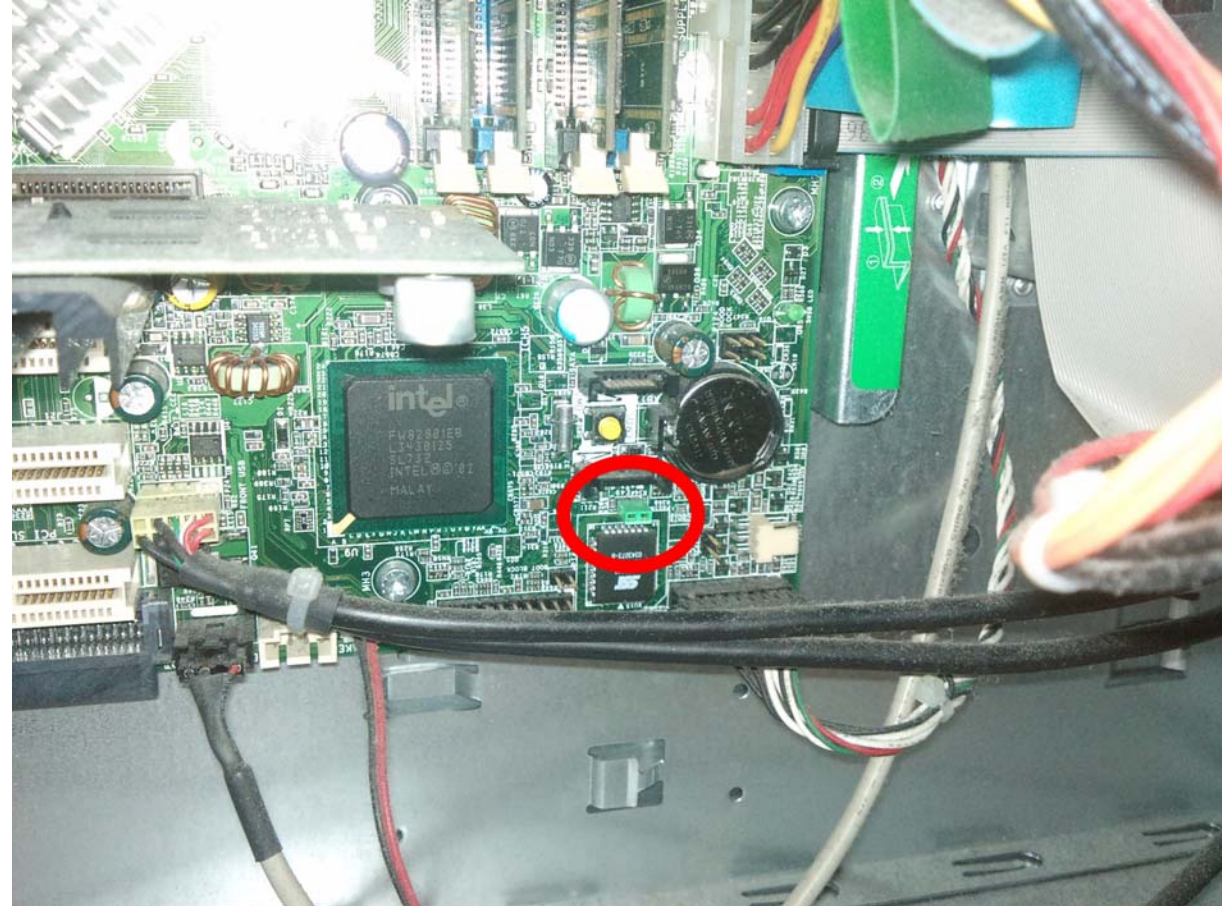

- 4. Ta av den gröna jumpern
- 5. Tryck på den gula knappen precis ovanför i ett par sekunder
- 6. Sätt i sladden till datorn och starta den
- 7. Gå in i BIOS genom att trycka på <DEL> när datorn startas
- 8. Spara inställningarna
- 9. Stäng av datorn
- 10. Sätt tillbaka den gröna jumpern

Du kan nu starta datorn och ändra inställningarna i BIOS.